## **Описание автоматизированного рабочего места контрольного работника АСП.**

С января 2014 в цехах АСП КнААЗ началось внедрение информационной системы планирования производственного расписания (система iKiosk). В данной системе было реализовано производственное планирование цехов с включением функций технического контроля на определенных этапах производственного цикла, при этом всю информацию в систему в части, касаемо службы качества, необходимо было вводить с рабочего места, оборудованного ПК, либо терминала в цехе.

Процесс выглядел следующим образом: контролер осуществлял проверку, одновременно производственный мастер (в случае общетехнического осмотра) составлял черновик ведомости дефектов. По окончании проверки, контролер направлялся к терминалу в цехе или на рабочее место, оборудованное ПК, где производил ввод данных с черновика в систему iKiosk, на что тратилось дополнительное время (см. рис.1).

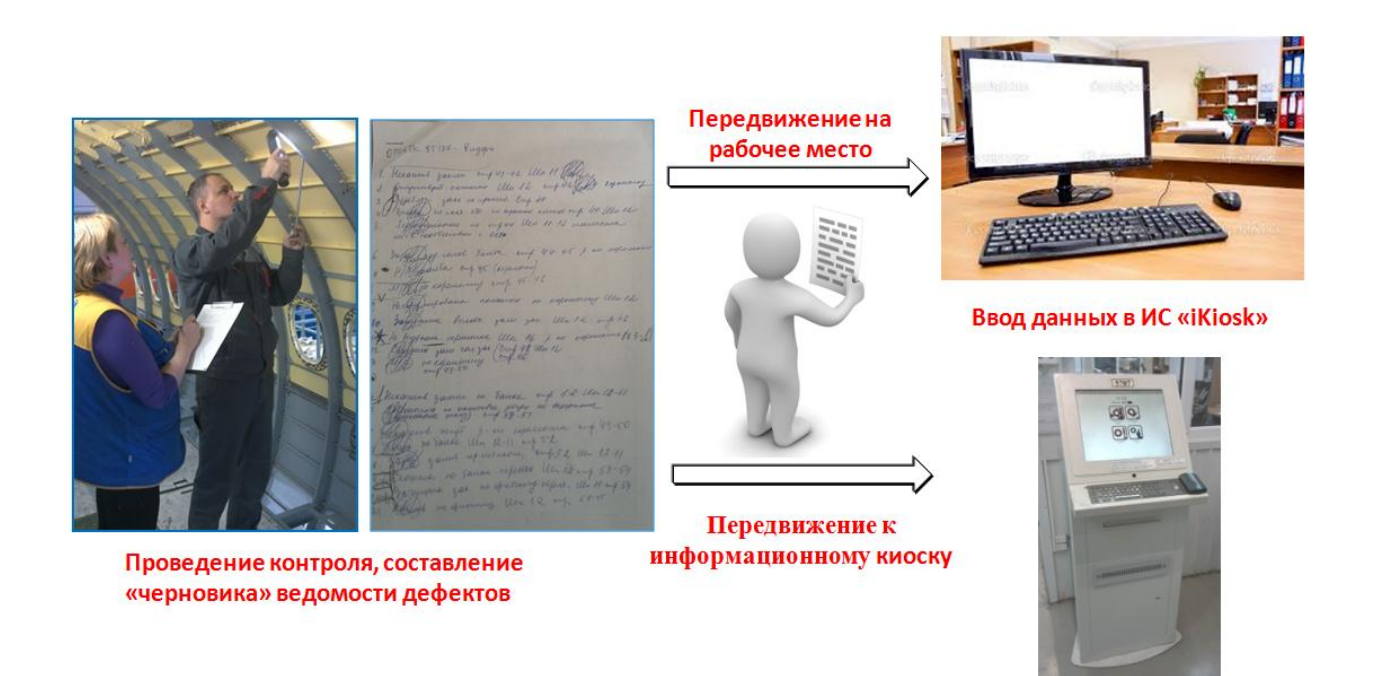

Рис. 1 – Регистрация дефектов в iKiosk до начала проекта

Второй проблемой при внедрении системы iKiosk явилось отсутствие информированности производственного мастера, руководства цеха и службы качества о состоянии операционного контроля в тот или иной момент времени. После предъявления производственного задания на контроль в системе iKiosk, оно погружалось в «информационный вакуум»: сведения о том, кем оно взято на контроль, какие выявлены замечания и прочая

информация становились доступны только после того, как осмотр завершен и данные внесены контролером в систему.

Третей проблемой было формирование и сопровождение каталога дефектов – информационного материала из категории «как не надо делать» для цеховых рабочих с фотографиями основных несоответствий, на основании которого проводятся плановые и внеочередные инструктажи по качеству. Данный каталог формировался вручную специалистами УТК, обновлялся ежемесячно и размещался в 2-3 местах в цехе в бумажном виде. Формирование данного каталога требовало дополнительных трудовых и материальных (бумага, расходные материалы для принтеров) затрат.

И, наконец, процесс формирования основных форм отчетности по качеству также был не оптимален, так как в данном случае опять-таки присутствовал двойной ввод информации и не возможность получать информацию в режиме реального времени. Отчетность формировалась с использованием программных продуктов MS Excel, MS Word, данные для формирования графиков вносились дополнительно, дата формирования отчетности была установлена – последнее число месяца. Отсутствие доступа к информации о выявленных дефектах на текущий момент времени не позволяла оперативно предпринимать предупреждающие и корректирующие действия в вопросах качества.

По результатам выявленных проблем был разработан дополнительный инструмент к системе iKiosk, позволяющий контролеру в режиме реального времени вносить данные в систему и производить фотофиксацию выявленных дефектов. Данным инструментом стало мобильное автоматизированное рабочее место контрольного работника АСП.

Мобильное рабочее место представляет собой планшетный компьютер с установленным на него специализированным (разработанным в КнААЗ) программным обеспечением и имеющий он-лайн связь с системой iKiosk.

Регистрация пользователей в мобильном рабочем месте осуществляется с использованием корпоративной учетной записи, что позволяет обеспечить гибкость в управлении ролями и полномочиями администраторам системы, а также исключает необходимость сопровождения нескольких учетных записей для одного работника.

Беспроводной тип подключения к системе iKiosk позволяет контролеру выполнять свои функции с использованием планшета в любой точке производственных зон цеха.

Организация хранения фотоматериалов осуществляется в базе данных системы iKiosk в зашифрованном виде, что исключает возможность их

изъятия, подмены, замены, удаления, либо обработки графическими редакторами.

В связи с достаточно мягкими требованиями к аппаратной составляющей, для эксплуатации пригодны планшеты из низшей ценовой категории (до 15 тыс. рублей).

В мобильном рабочем месте реализовано 2 режима работы: операционный контроль и общетехнический осмотр (см. Рис.2).

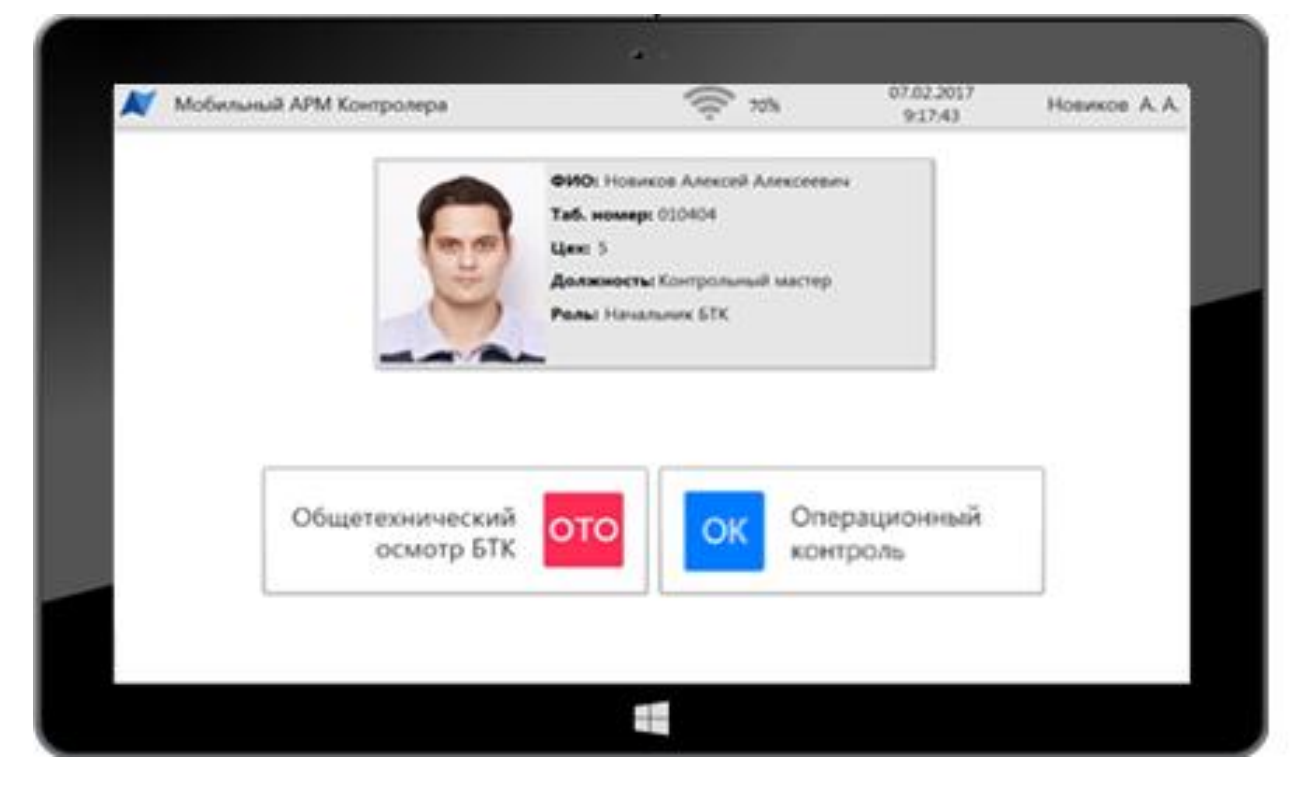

Рис. 2 – Стартовая страница мобильного АРМ контролера

## **Режим «Операционный контроль**»

При выборе режима работы «операционный контроль» работнику БТК открывается страница с перечнем предъявленных производственных заданий, из которого контролер производит выбор и прием на контроль выполненных операций.

Во время выполнения операционного осмотра контролер в электронном виде на планшете вносит в систему дефекты и производит их фотофиксацию. Фотофиксация может производиться встроенной тыловой или фронтальной камерой, а также внешним источником сигнала – эндоскопом. Выбор источника производится из соответствующего меню. С целью исключения ошибок при описании дефектов, большая часть информации выбирается из справочников. Задача ручного ввода информации сведена к минимуму (см. Рис.3)

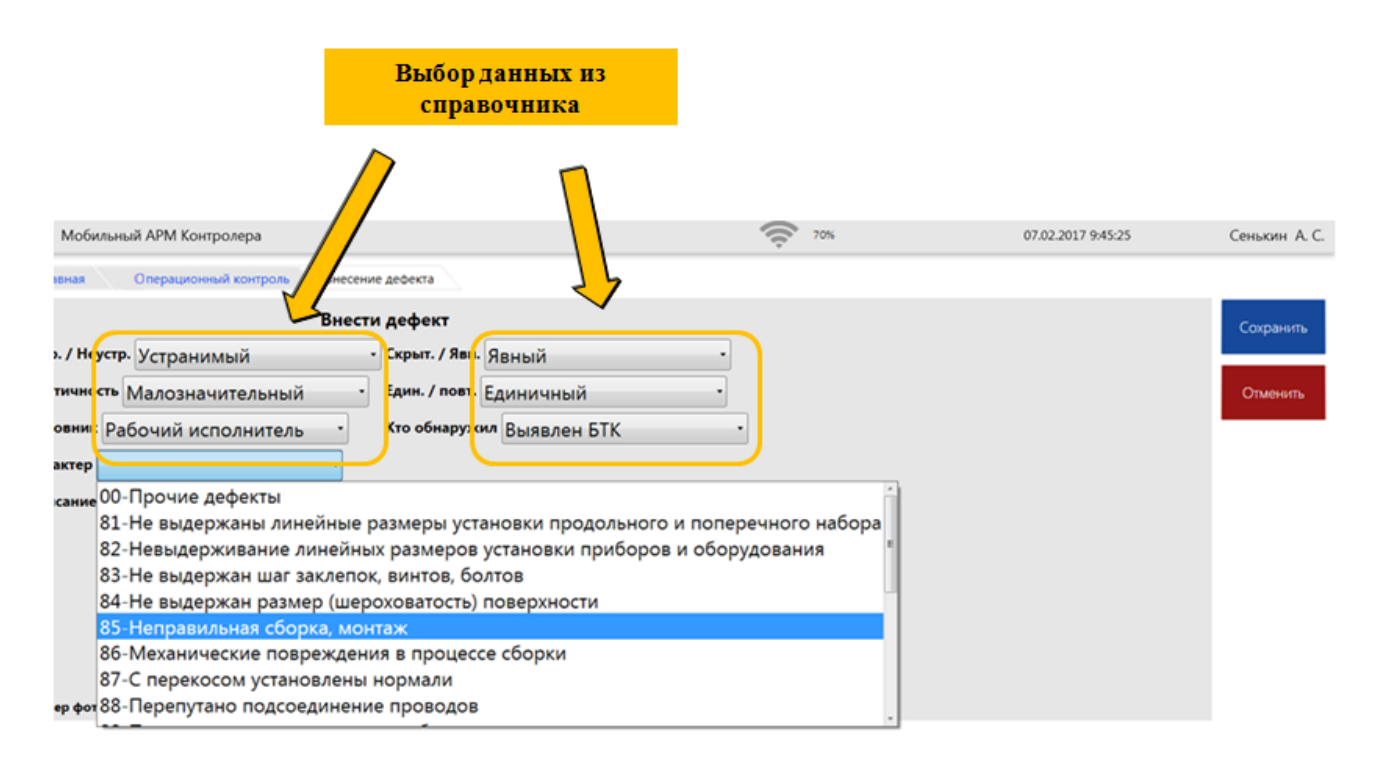

Рис.3 – Страница регистрации дефекта при операционном контроле

## **Режим «Общетехнический осмотр»**

Вторым режимом работы планшета является «общетехнический осмотр». В данном режиме на стартовой странице работнику представлен перечень ОТО, когда-либо ему назначенных. Контролер выбирает требуемый раздел и приступает к процедуре общетехнического осмотра. Процесс регистрации дефектов аналогичен режиму «Операционный контроль».

С декабря 2016 года мобильные АРМы начали внедряться в цехе агрегатной сборки составных частей фюзеляжа регионального самолёта SSJ-100. В результате внедрения процессы контроля изменились следующим образом:

1. Данные о дефектах вносятся в систему iKiosk в режиме реального времени непосредственно из места проведения контроля (см. Рис.4). При этом производится фотофиксация выявленных несоответствий. На основании внесенных данных в системе iKiosk автоматически формируется основной результирующий документ технического контроля – «ведомость дефектов» ф.286.10.

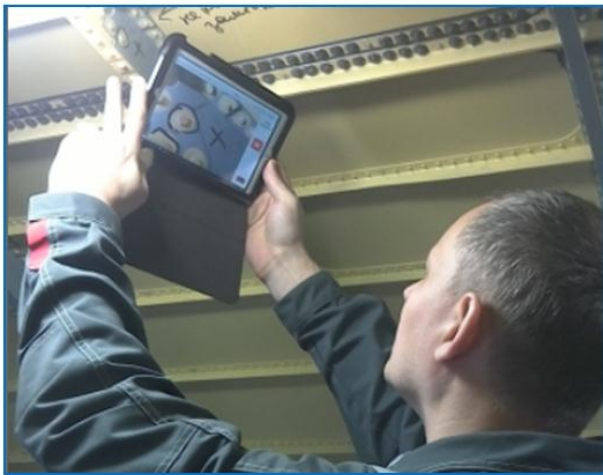

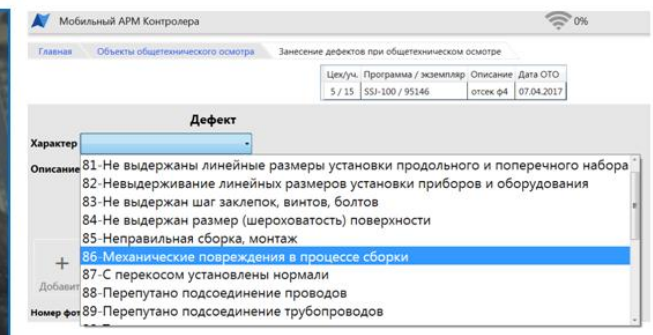

Рис.4 – Ввод данных о дефектах при проведении контроля

2. На основании данных, введенных посредством мобильного АРМ в системе iKIosk в режиме реального времени доступна информация о состоянии производственного задания: кем взято на контроль, когда, количество дефектов и номер дефектной ведомости в случае выявления несоответствий.

3. В автоматическом режиме актуализируется электронный каталог дефектов с возможностью фильтрации по характеру дефектов, исполнителю, периоду регистрации (см. Рис.5).

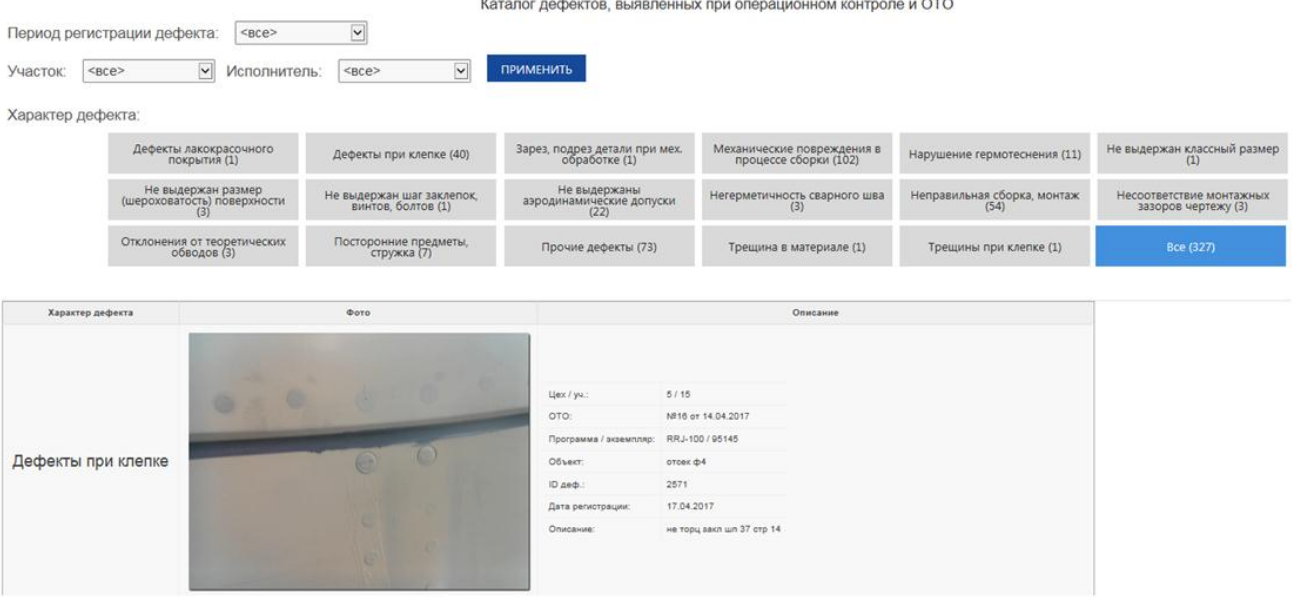

Рис.5 – Электронный каталог дефектов в системе iKiosk

4. На основании данных, введенных посредством мобильного АРМа, основные отчеты по качеству формируются в системе iKiosk в режиме реального времени.

## График реализации проекта представлен на рисунке 6.

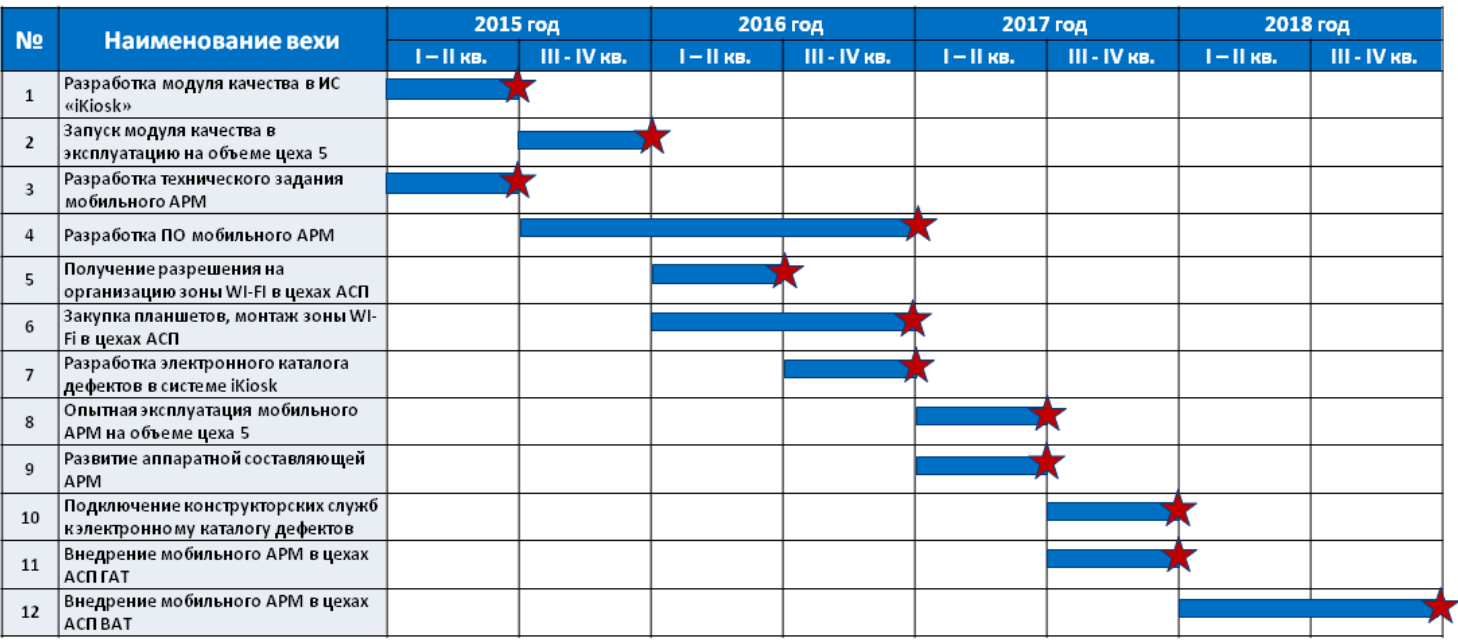

Рис. 6 – Веховый план реализации проекта

Все запланированные мероприятия выполняются в срок. В перспективах 2017 года – завершить внедрение мобильного АРМ на всем объеме агрегатно-сборочного производства составных частей регионального самолета SSJ-100, в 2018 году – внедрить проект на объеме производства военной техники в КнААЗ (самолет поколения 4++ СУ-35С, самолет 5 поколения Т-50).